# CS250 Intro to CS II

#### Spring 2019

# **Sprites**

• A sprite is a graphic image used in game development.

- In SDL you need to:
	- 1. Load the images into memory using loadSprite
	- 2. Display the images to the screen using drawSprite
	- 3. SDLSprite

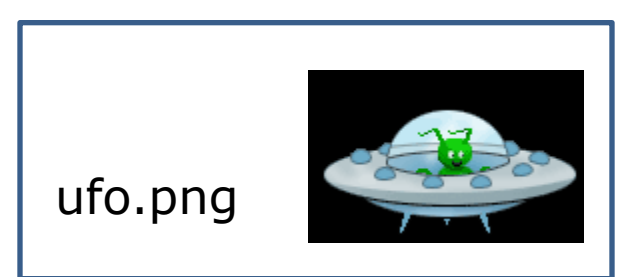

## Images

- Use SDL\_Image library!
- Images are commonly saved as bitmaps
- bitmap data that describes every pixel in an image
- Acceptable file formats include: .bmp, .jpeg, and .png
- SDLManager has basic sprite functionality

#### Where to place images?

- Place images exactly as you would a text file
- Can make a folder inside of the project folder

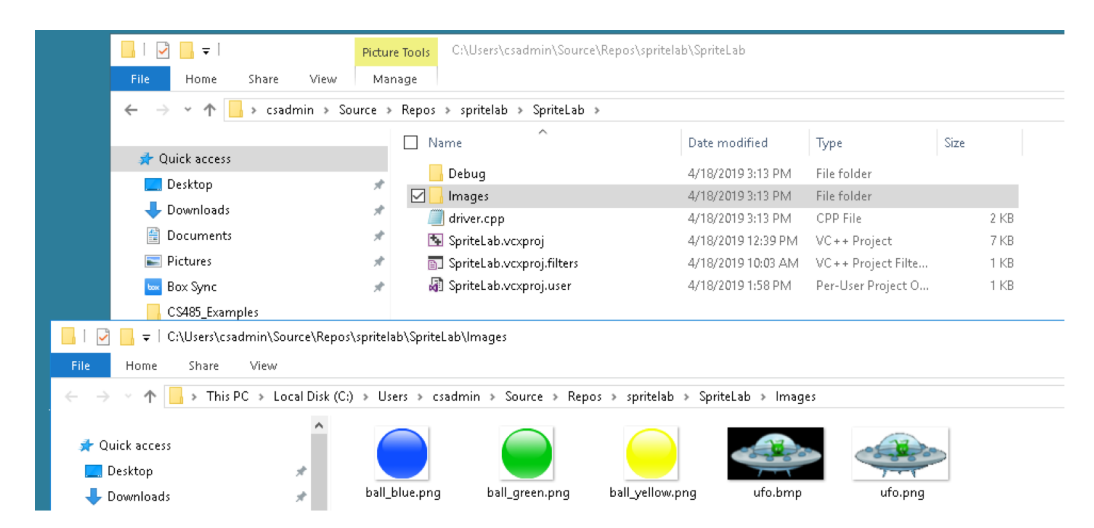

SDLSprite("Images\\ufo.png", 100, 100);

## SpriteLab

- Grab SpriteLab from CS250 Public
- A UML diagram is included

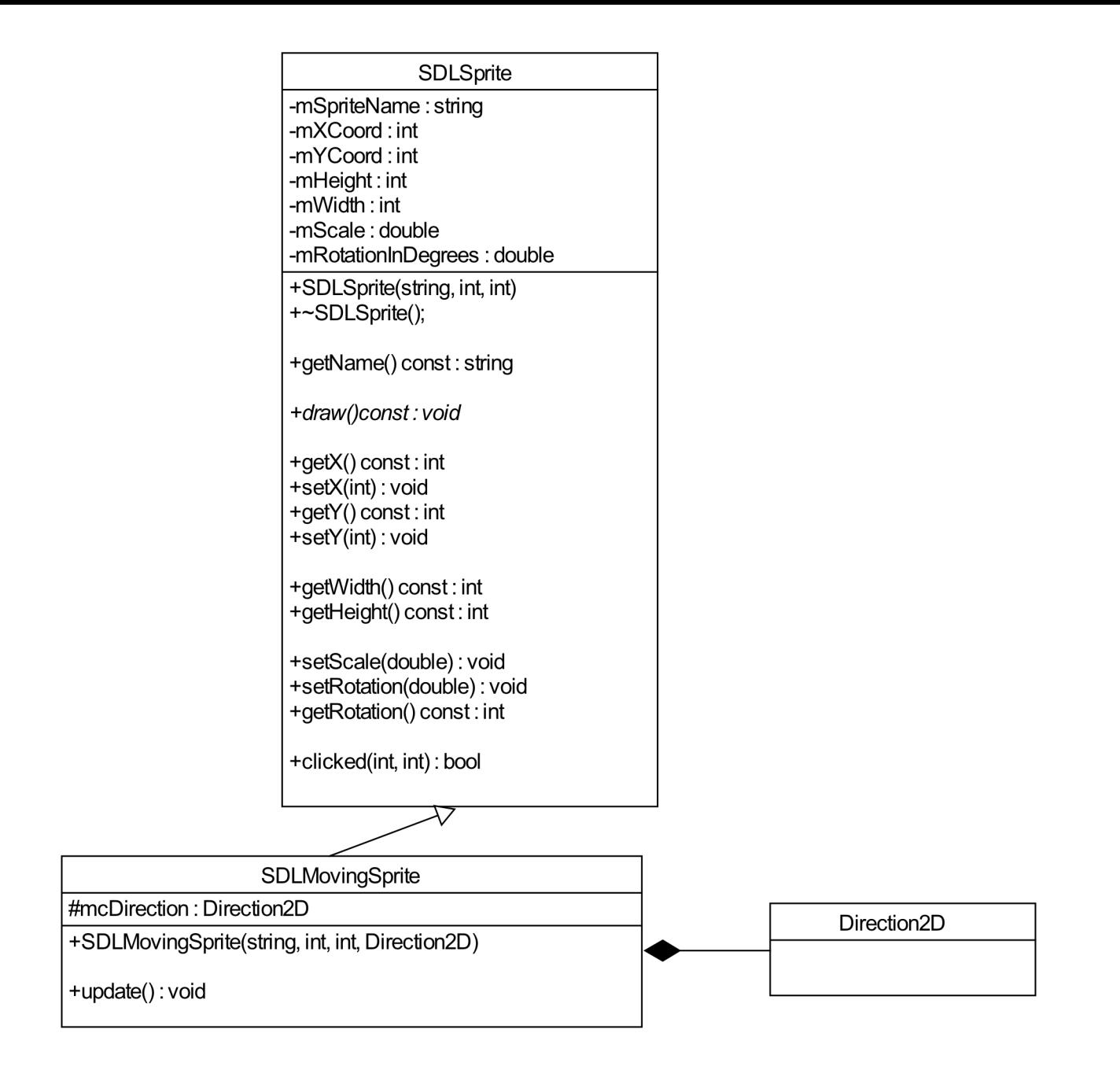

#### Code

```
SDLMovingSprite *pcMS = new SDLMovingSprite("Images\\ufo.png",
                              100, 100, Direction2D::SE);
```

```
pcMS->update();
psMS->draw();
```
delete pcMS;

# Your Task

- Add two moving sprites, one green ball, one blue ball to the SpriteLab driver, at random locations, directions, and speeds.
- The images are in SpriteLab\Images

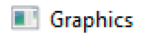

 $\Box$ X  $\qquad \qquad -$ 

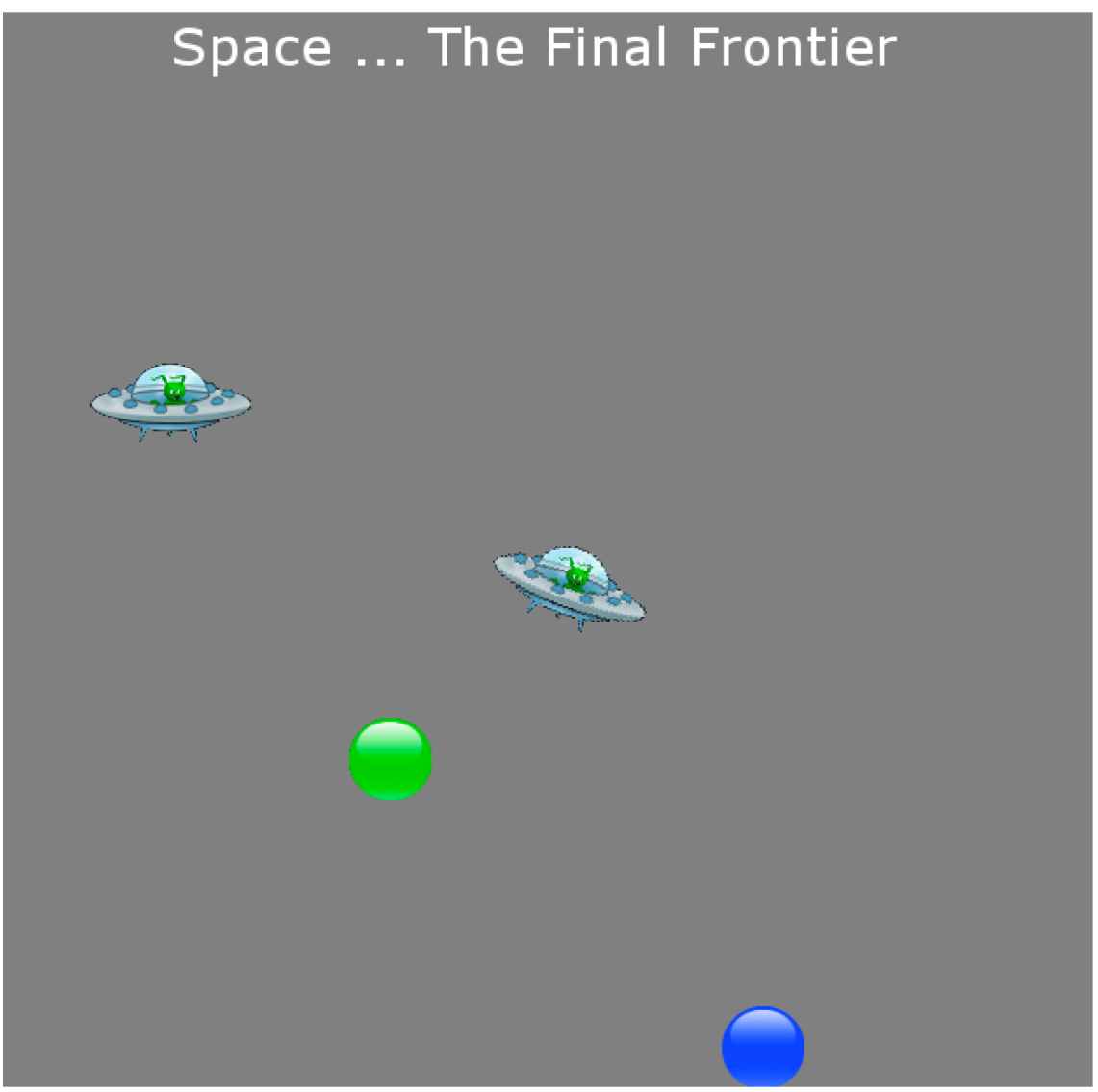